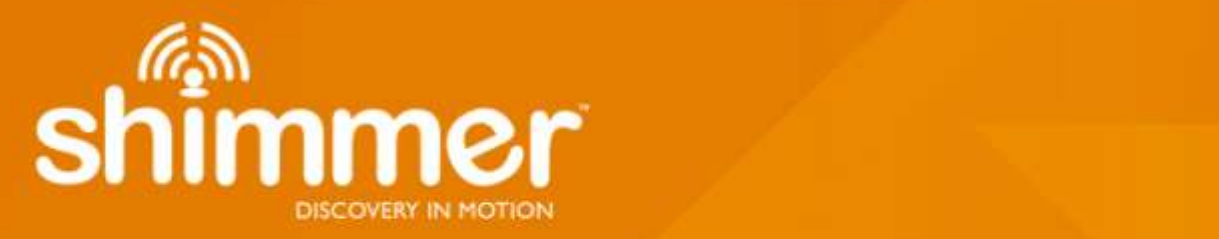

**Shimmer3 JTAG Developer Board User Guide Revision 1.3**

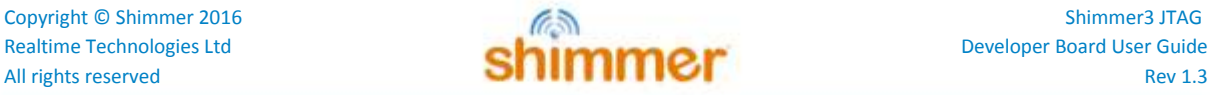

#### **Legal Notices and Disclaimer**

*Redistribution IS permitted provided that the following conditions are met:*

*Redistributions must retain the copyright notice, and the following disclaimer. Redistributions in electronic form must reproduce the above copyright notice, this list of conditions and the following disclaimer in the documentation and/or other materials provided with the document.*

*Neither the name of Shimmer Research, or Realtime Technologies Ltd. nor the names of its contributors may be used to endorse or promote products derived from this document without specific prior written permission.*

THIS DOCUMENT IS PROVIDED BY THE COPYRIGHT HOLDERS AND CONTRIBUTORS "AS IS" AND *ANY EXPRESS OR IMPLIED WARRANTIES, INCLUDING, BUT NOT LIMITED TO, THE IMPLIED WARRANTIES OF MERCHANTABILITY AND FITNESS FOR A PARTICULAR PURPOSE ARE DISCLAIMED. IN NO EVENT SHALL THE COPYRIGHT OWNER OR CONTRIBUTORS BE LIABLE FOR ANY DIRECT, INDIRECT, INCIDENTAL, SPECIAL, EXEMPLARY, OR CONSEQUENTIAL DAMAGES (INCLUDING, BUT NOT LIMITED TO, PROCUREMENT OF SUBSTITUTE GOODS OR SERVICES; LOSS OF USE, DATA, OR PROFITS; OR BUSINESS INTERRUPTION) HOWEVER CAUSED AND ON ANY THEORY OF LIABILITY, WHETHER IN CONTRACT, STRICT LIABILITY, OR TORT (INCLUDING NEGLIGENCE OR OTHERWISE) ARISING IN ANY WAY OUT OF THE USE OF THIS DOCUMENT, EVEN IF ADVISED OF THE POSSIBILITY OF SUCH DAMAGE.*

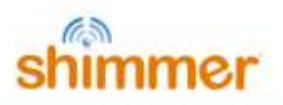

# **Table of Contents**

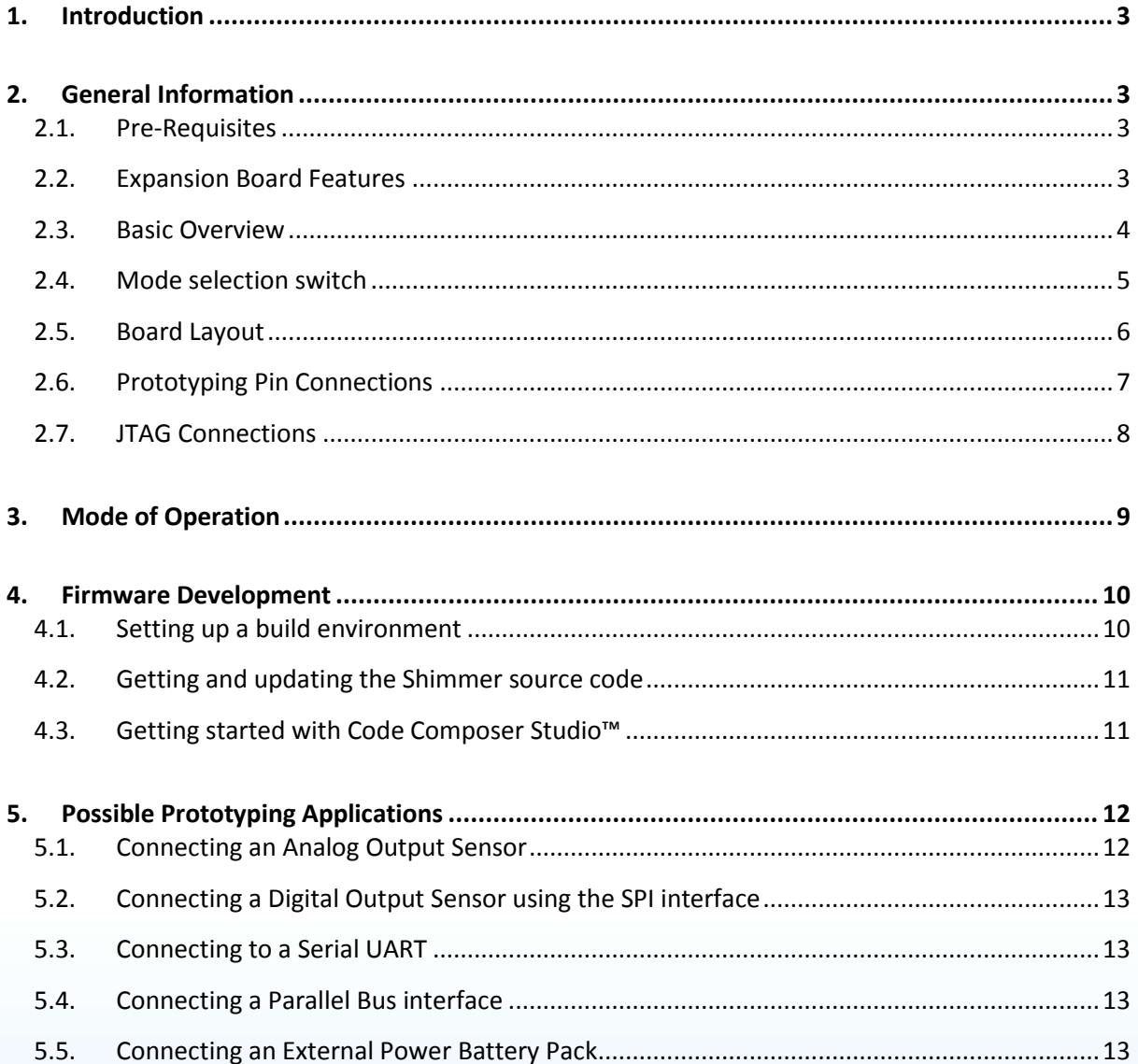

# <span id="page-3-0"></span>**1. Introduction**

This document is an accompaniment to the *Shimmer3 JTAG Developer Board* whose aim is to aid the user in getting started with the product.

The *Shimmer3 JTAG Developer Board* enables users to incorporate additional functionality to the *Shimmer3* by providing access to develop their specific application to their own user requirements. It facilitates in-system programming and debugging of the *Shimmer3* - via a standard JTAG connection to aid in the development of custom firmware solutions.

In addition, the *Shimmer3 JTAG Developer Board* allows for prototyping of 3<sup>rd</sup> party sensors or custom sensing solutions with the *Shimmer3* by facilitating access to each of the pins from the *Shimmer3* external connector, thus enabling an Analog Output Sensor, a Digital Output Sensor, a Serial UART or a Parallel Bus Interface to connect to the *Shimmer3*.

The *Shimmer3 JTAG Developer Board* is normally connected in-line between the external connector of a *Shimmer3* and the *Shimmer Dock*. An on-board mode selection switch allows the user to easily switch between the standard Bootstrap loading functionality of the *Shimmer Dock* or JTAG Programming Mode. Alternatively, the board can be powered directly via a built-in Mini-USB connector, for use without a *Shimmer Dock*.

# <span id="page-3-1"></span>**2. General Information**

### <span id="page-3-2"></span>**2.1. Pre-Requisites**

- A *Shimmer3* device programmed with appropriate firmware, either stock or custom built. The *Shimmer3* stock firmware solutions of *LogAndStream* (which can be used to stream data over Bluetooth and/or log data to the SD card) and *SDLog* (which can be used to log data to the SD card) are both available for download from [https://github.com/ShimmerResearch/.](https://github.com/ShimmerResearch/) The latest version of stock firmware should always be used.
- A *Shimmer3 JTAG Developer Board*.
- An MSP430 flash emulation tool (FET), such as the Texas Instruments MSP-FET430UIF or equivalent from another manufacturer (*e.g.*, Elpotronic).
- Code compiling software which supports the MSP430F5437A microcontroller (*e.g.*, Code Composer Studio™).
- A *Shimmer Dock* or Mini-USB power cable.

### <span id="page-3-3"></span>**2.2. Expansion Board Features**

- Full JTAG programming and in-system debugging capabilities.
- Easy access to multiple *Shimmer3* microcontroller signals using through-hole solder pads.
- Connection with an auxiliary power supply.
- A hard-wired *Shimmer3* reset push button.

# <span id="page-4-0"></span>**2.3. Basic Overview**

The *Shimmer3 JTAG Developer Board*, shown in [Figure 2-1,](#page-4-1) can be used by firmware developers for debug and programming purposes. It can also be used to provide access to several input/output pins in the Shimmers microcontroller for peripheral prototyping. The board can be installed in-line with the *Shimmer Dock* to enable use of 3rd party JTAG programming and debugging tools.

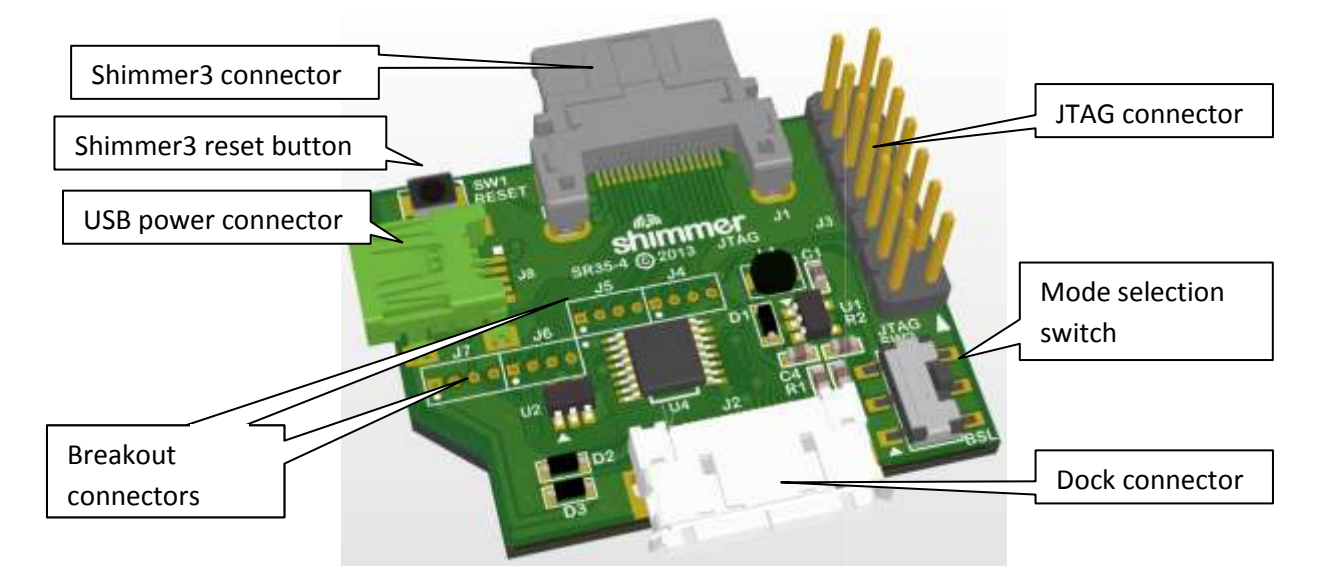

*Figure 2-1: The main features of the Shimmer3 JTAG Developer Board*.

(a) Shimmer Dock powered (b) Mini-USB powered

<span id="page-4-2"></span><span id="page-4-1"></span>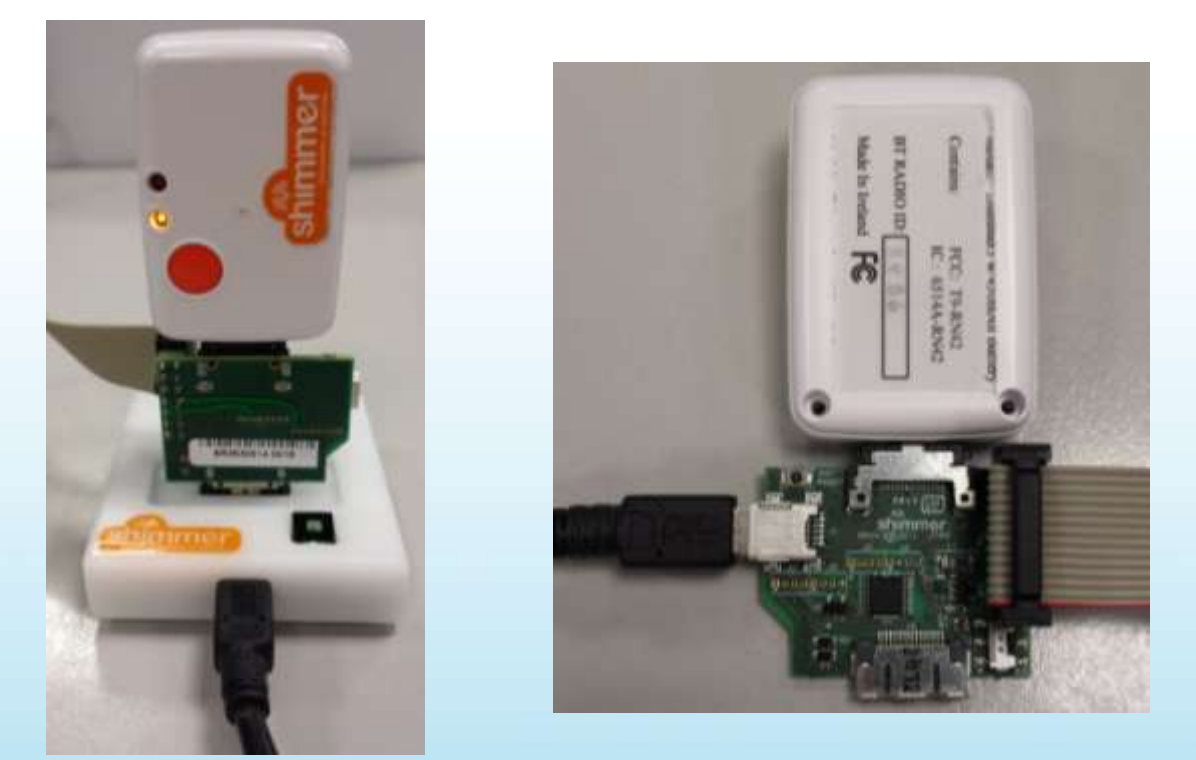

*Figure 2-2: The Shimmer3 JTAG Developer Board should be powered by either the (a) Shimmer Dock or (b) the on-board Mini-USB connector.*

4

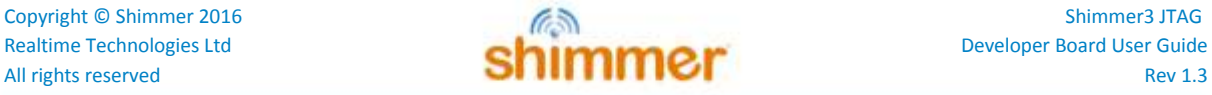

The *Shimmer3 connector*, see [Figure 2-1,](#page-4-1) should be inserted into the *Shimmer3* external connector and the *Dock connector* should be connected directly to the *Shimmer Dock*, see [Figure 2-2](#page-4-2) (a). Alternatively, the board can be powered directly via the USB power-only connector, for use without a *Shimmer Dock*, as shown in [Figure 2-2](#page-4-2) (b). Please note that when undertaking firmware development involving microSD card access (as is the case with *SDLog* development), the developer board must be powered by the on-board USB connector and not through the *Shimmer Dock*.

### <span id="page-5-0"></span>**2.4. Mode selection switch**

When used in conjunction with a *Shimmer Dock*, the mode selection switch on the *Shimmer3 JTAG Developer Board* (as shown in [Figure 2-3\)](#page-5-1) facilities fast switching between normal docking mode operations (such as microSD card access or Bootstrap loading) and JTAG programming mode. When the mode-selection slide switch is down (*i.e.*, towards the "BSL" PCB label), the device is in normal dock operation with the JTAG operation and connector disabled. When the switch is up, JTAG operation is enabled and the *Shimmer Dock* is only utilised to power the JTAG developer board.

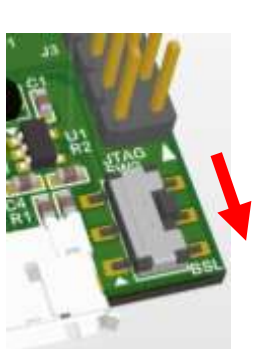

(a) Normal Dock Mode (b) JTAG Programming Mode

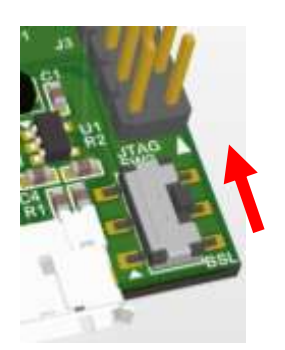

*Figure 2-3: Mode selection switch actions - (a) Normal Dock Mode for and (b) JTAG Programming Mode*

<span id="page-5-1"></span>If the JTAG developer board is powered by the Mini-USB instead of the *Shimmer Dock*, the mode selection switch need just be placed in the JTAG programming mode position.

Copyright © Shimmer 2016 Shimmer3 JTAG

Realtime Technologies Ltd **Shimmer** Developer Board User Guide All rights reserved Rev 1.3

# <span id="page-6-0"></span>**2.5. Board Layout**

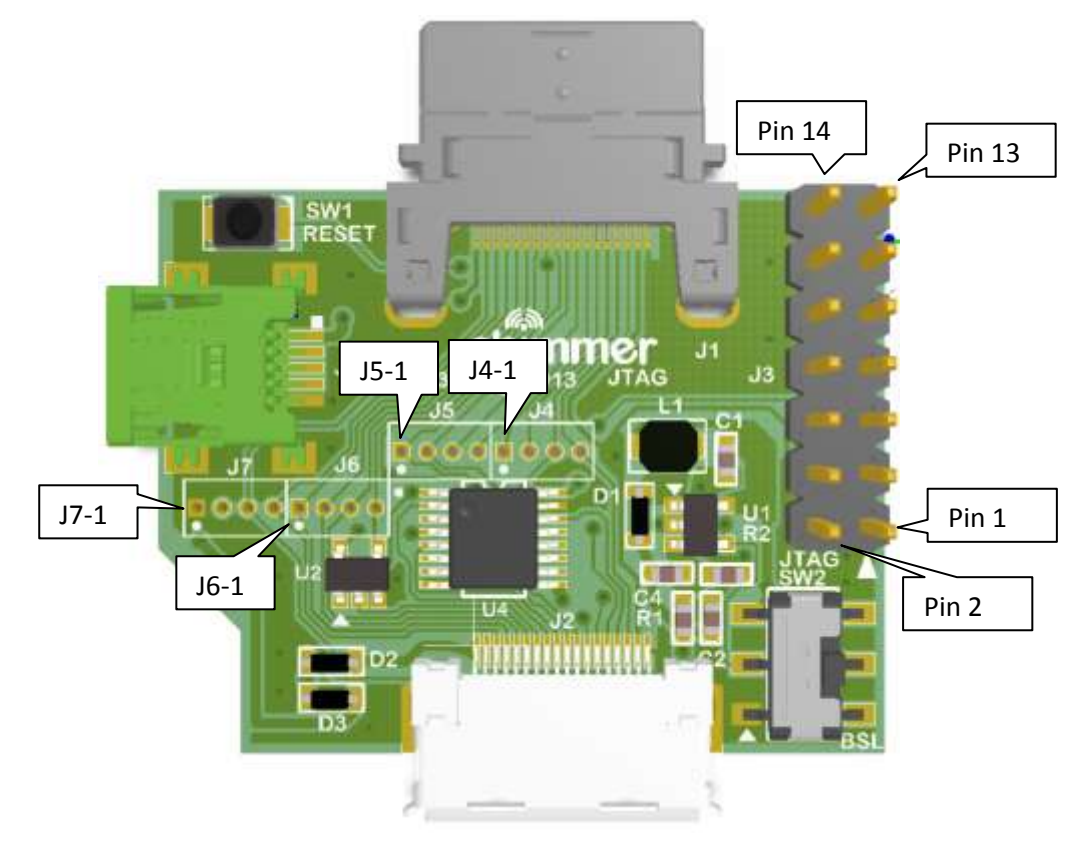

*Figure 2-4: Shimmer3 JTAG Developer Board Top View*

<span id="page-6-1"></span>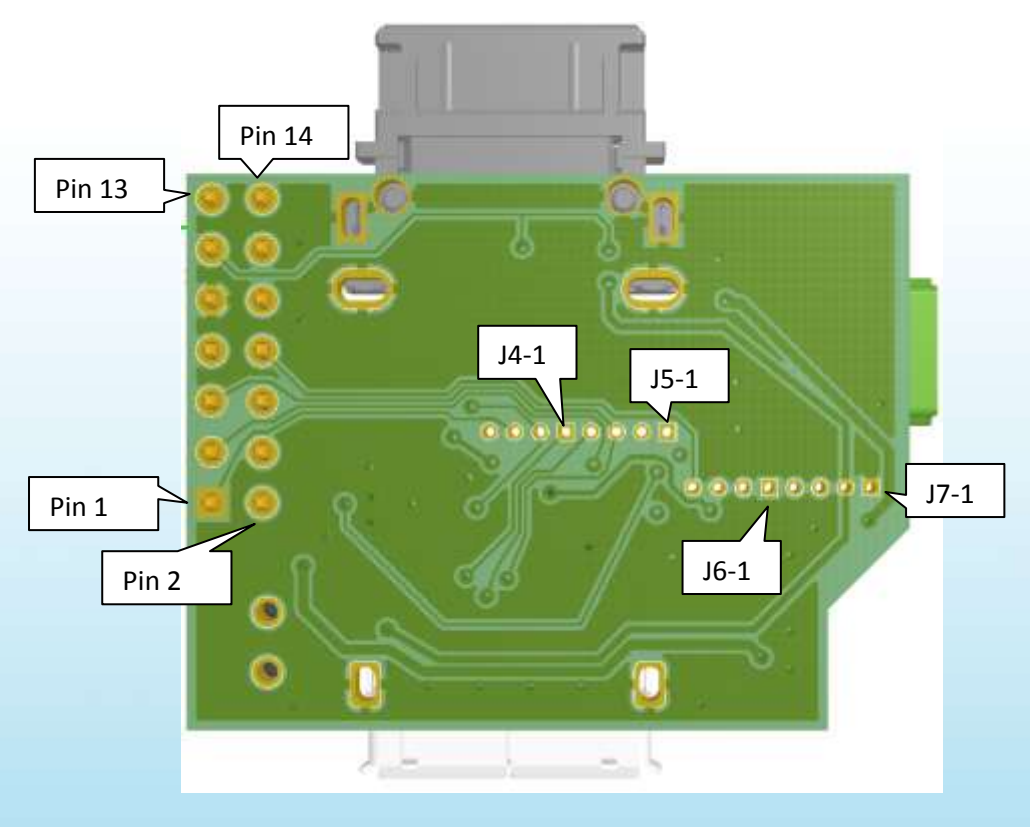

*Figure 2-5: Shimmer3 JTAG Developer Board Bottom View*

6

### <span id="page-7-0"></span>**2.6. Prototyping Pin Connections**

The MSP430F5437A microprocessor inside the *Shimmer3* has multifunctional pins - some of which are accessible via the *Shimmer3* external connector. The functionality of the pin depends on firmware configuration. The *Shimmer3 JTAG Developer Board* provides users with access to several of *Shimmer3* external connector pins via a standard JTAG connection and four sets of on-board through-hole connector locations. Each of the 4-way through-hole header pin locations (as illustrated as J4 to J7 in [Figure 2-4\)](#page-6-1) have a pitch of 1.27 mm and the function of each is listed below in [Table 1.](#page-8-1) Note that the  $1<sup>st</sup>$  pin of each header pin set has a square shape as opposed to a round shape for pins 3 to 4.

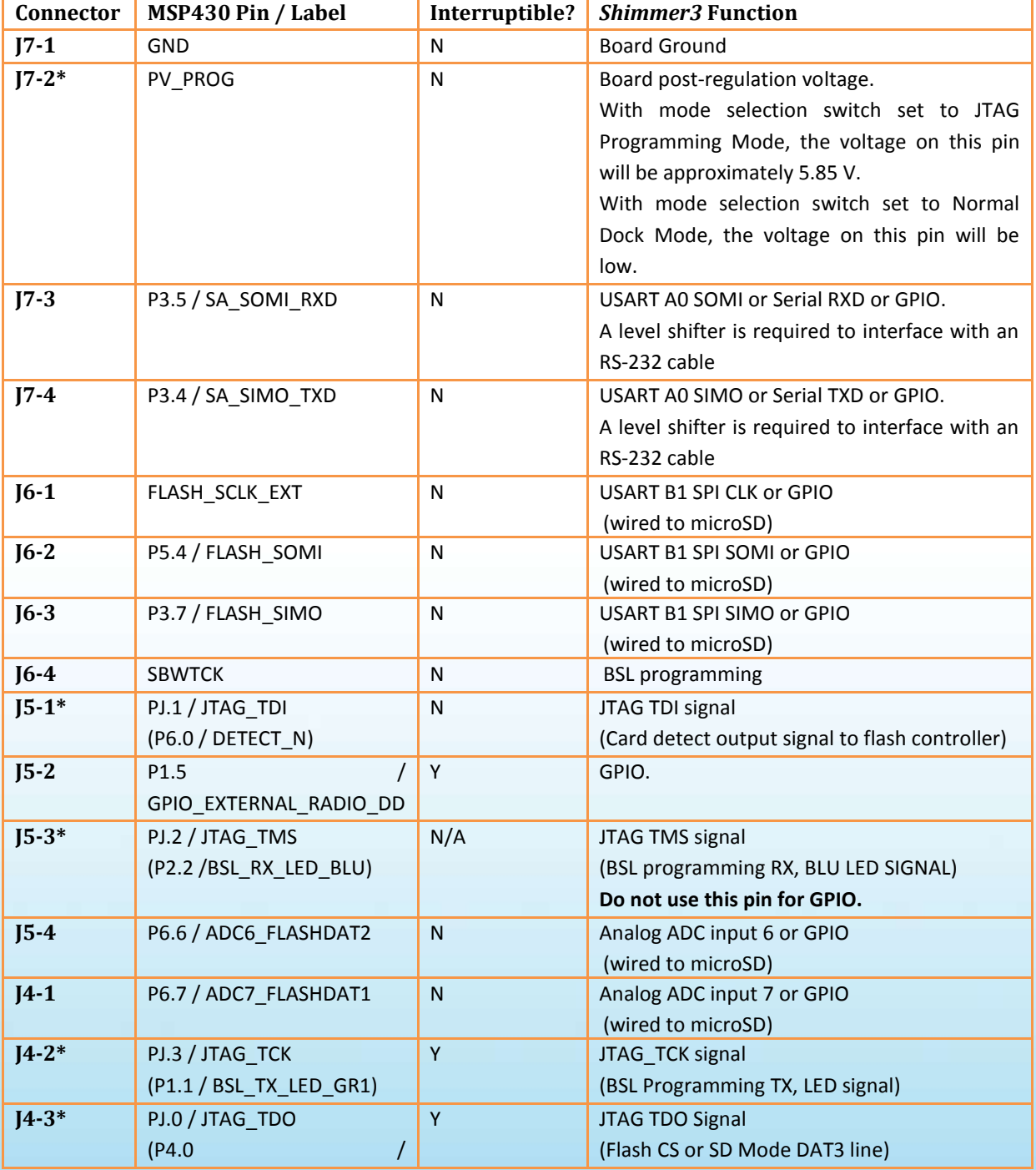

7

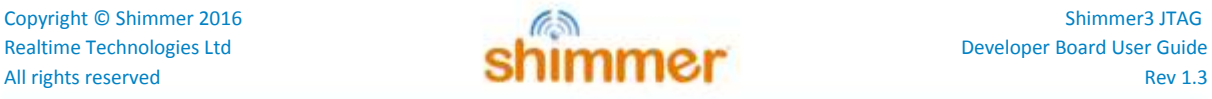

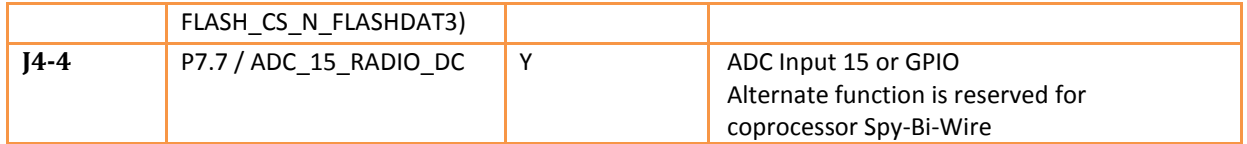

<span id="page-8-1"></span>*Table 1 Test Pad Connections for Shimmer3 JTAG Developer Board. As listed in order of left to right when looking at [Figure 2-4.](#page-6-1)* N/A = not applicable.

\* Note that the JTAG connections on J5-1, J5-3, J4-2 and J4-3 are only available when the mode selection switch is switched to JTAG Programming Mode. In this mode, the on-board voltage regulator is powered by either the *Shimmer Dock* or the Mini-USB connector. In this case, the necessary >5.7V is applied to the PV\_CHG pin of the *Shimmer3* which activates DEBUG mode. When the JTAG Programming Mode is disabled (by either changing the state of the mode selection switch or removing external power to the *Shimmer3 JTAG Developer Board*), the function of these pins reverts to the function that is listed in brackets in their respective sections in the table above.

# <span id="page-8-0"></span>**2.7. JTAG Connections**

The JTAG connector is a 14-pin (2 row by 7 way) header with 2.54 mm pitch spacing. As with the prototyping pin connections, the JTAG functions of pins 1, 3, 5 and 7 are only enabled when the mode selection switch is in the JTAG programming position (see note from previous table).

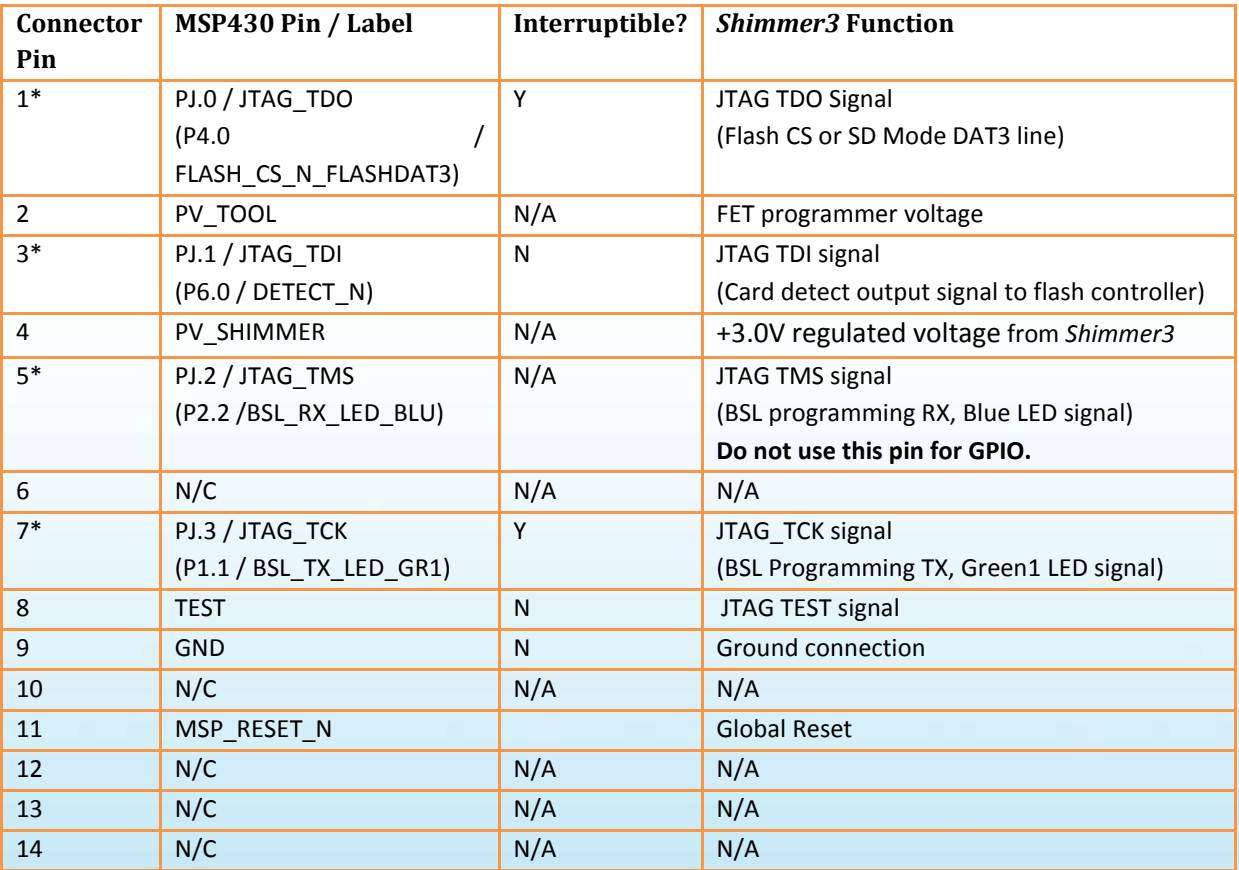

*Table 2 JTAG connections for Shimmer3*. N/C = not connected, N/A = not applicable.

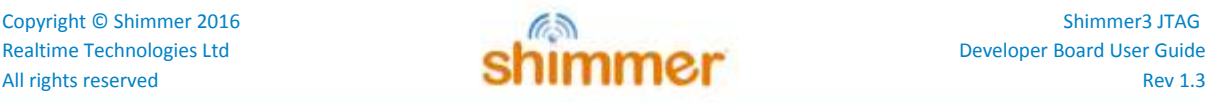

# <span id="page-9-0"></span>**3. Mode of Operation**

#### **Normal Dock Mode**

- 1. Connect the *Shimmer3 JTAG Developer Board* in-line between the *Shimmer3* and the *Shimmer Dock* - as shown in [Figure 2-2](#page-4-2) (a).
- 2. Connect the *Shimmer Dock* to a computer via the provided USB cable. If the *Shimmer Dock* has not previously been installed, please refer to the *Shimmer User Manual for further information.*
- 3. Switch the mode selection switch to the normal dock mode position (*i.e.*, towards the "BSL" PCB label).
- 4. Ensure that the *Shimmer3* is turned on. It should be noted that when the developer board is in normal dock mode, the *Shimmer3* will not be charged via the dock. As such, ensure that there is sufficient battery life in the *Shimmer3* for programming to occur.
- 5. Finally, operate the *Shimmer3* as normal with the *Shimmer3 Bootstrap Loader* application or with microSD card access, as appropriate with your application.

#### **JTAG Programming Mode**

- 1. Connect a third party MSP FET into the *Shimmer3 JTAG Developer Board* as shown i[n Figure](#page-10-2)  [3-1.](#page-10-2) For installation procedures of an individual MSP FET, please refer to the device specific user manual.
- 2. Connect the *Shimmer3 JTAG Developer Board* into *Shimmer3* external connector*.*
- 3. Power the *Shimmer3 JTAG Developer Board* by either a *Shimmer Dock* or Mini-USB cable plugged into the on-board Mini-USB socket - as shown in [Figure 2-2](#page-4-2) (a) and (b). Please note that when performing development involving the microSD card, the developer board must be powered by the on-board USB connector and not through the *Shimmer Dock*.
- 4. Switch the mode selection switch to the JTAG programming mode position (*i.e.*, towards the JTAG connector).
- 5. Ensure that the *Shimmer3* is turned on.
- 6. The hardware setup is now ready for programming and debugging with the chosen compiler - see Section 4 for more information on this topic.

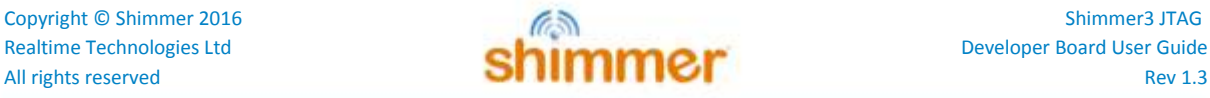

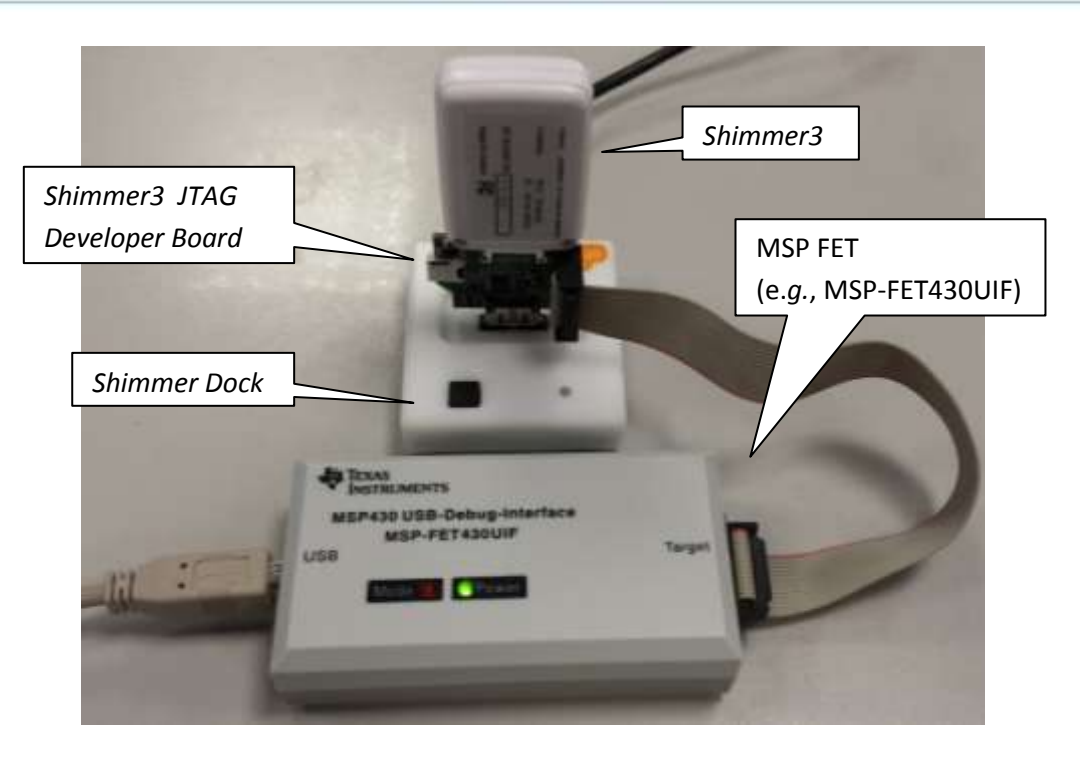

*Figure 3-1: Typical hardware configuration for programming and debugging a Shimmer3.*

# <span id="page-10-2"></span><span id="page-10-0"></span>**4. Firmware Development**

It is recommended that design, implementation, testing and validation of Shimmer embedded software (firmware) is done in Code Composer Studio™ from Texas Instruments. Alternatively, any compiler that supports the MSP430F5437A can be used (e.g. IAR embedded workbench, Rowley Crossworks, MSP430GCC). Shimmer application code examples for Code Composer Studio™ are actively maintained at [https://github.com/ShimmerResearch/shimmer3.](https://github.com/ShimmerResearch/shimmer3)

Current functionality includes:

- microSD flash storage.
- FAT file system.
- Bluetooth configuration, connection management and streaming data transfer.
- Time and clock configuration.
- Peripheral control and configuration.
- Power supply monitoring.

#### <span id="page-10-1"></span>**4.1. Setting up a build environment**

To develop firmware for *Shimmer3*, you will need the Code Composer Studio™ IDE from Texas Instruments or another compiler that supports MSP430F5437A (examples listed above). Furthermore, a FET, such as the MSP-FET430UIF, or equivalent from Elpotronic or another manufacturer, and a Shimmer Developer Board are recommended for developers but not essential unless debug capability is needed.

#### <span id="page-11-0"></span>**4.2. Getting and updating the Shimmer source code**

All Shimmer source code is hosted in a Git repository. Git is an open source version control system that facilitates software configuration management. It is used by many software developers to manage changes within their source code tree and provides the means to store, not only, the current version of a source code element (e.g. a \*.c source file) but, also, a record of all changes that have occurred to that source code. For further details on Git, follow the documentation link at [http://git-scm.com;](http://subversion.apache.org/docs) a download link can be found on the same website.

To clone a copy of the *Shimmer3* repository to a new directory, use the following command:

#### git clone https://github.com/ShimmerResearch/shimmer3

To update the repository, navigate to the appropriate folder and run the following two commands:

# git fetch origin git pull origin

In the *Shimmer3* repository, you will find the source code for all of the stock firmware solutions described in the *Shimmer User Manual*.

#### <span id="page-11-1"></span>**4.3. Getting started with Code Composer Studio™**

The programming language for the *Shimmer3* is *C*. Texas Instruments provide training material helping new users to get up-to-speed with Code Composer Studio on their Wiki<sup>1</sup>.

Code Composer Studio can be configured to create an output flash image that can be loaded to a *Shimmer3* using Consensys and a *Shimmer Dock*. To ensure this option is selected, follow the following steps:

- 1. Firstly, with the project selected in Code Composer Studio, go to the *"Project"* menu and select *"Properties"*.
- 2. As shown in Figure 4-3, select the *"Build"* menu in the left panel and then select the "Steps" panel on the right.
- 3. Ensure that *"Create flash image TI-TXT"* is listed in the *"Description"* box. If this is not the case, select it from the *"Apply Predefined Step"* drop down menu as shown.
- 4. Finally press the *"Apply"* button to save the changes.

An output TXT file with the same name as the project will then be created within the *"Debug"* directory of the project when the project is built. This is the file that can be loaded to the *Shimmer3* through the *Consensys* application.

 $\overline{a}$ 

<sup>&</sup>lt;sup>1</sup> [http://processors.wiki.ti.com/index.php/Category:CCS\\_Training.](http://processors.wiki.ti.com/index.php/Category:CCS_Training)

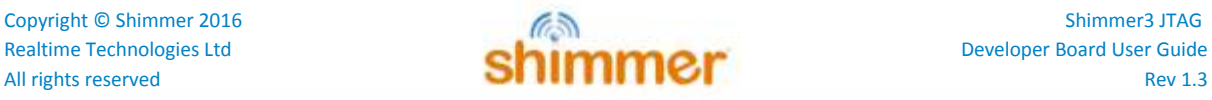

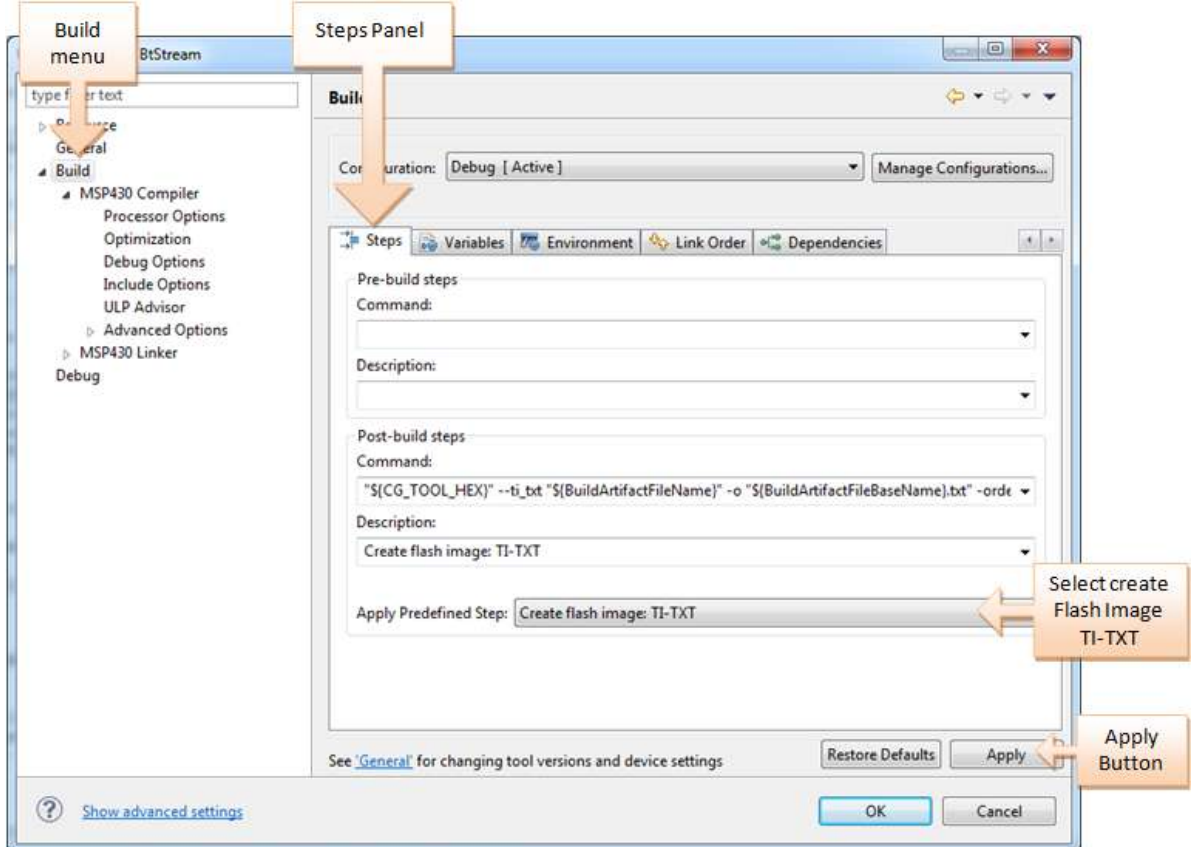

*Figure 4-1: Creating an output TXT file using Code Composer for custom firmware programming with Consensys.*

# <span id="page-12-0"></span>**5. Possible Prototyping Applications**

When designing custom firmware for the *Shimmer3*, as would be the case in the applications discussed in this section, particular care must be taken to verify the configuration of any *Shimmer3*  pins in the Shimmer application code.

#### <span id="page-12-1"></span>**5.1. Connecting an Analog Output Sensor**

Using the sensor specification, chose either the *Shimmer3* +3V (PV\_SHIMMER - JTAG pin 4) or another external source as the power supply connections to the sensor. The output of the sensor should be tied to either the A6, A7 or A15 ADC inputs as appropriate. If the sensor output is outside of the range of the Shimmer ADC (+ 3 V max) an attenuator must be added.

If the sensor uses the bipolar power supply, the output must be AC-coupled via a series capacitor to an appropriate DC bias resistor network connected to the ADC input pin.

Any unused GPIO pins can be used to configure control pins on the sensor. Verify the configuration of any of these pins in the Shimmer application code.

# <span id="page-13-0"></span>**5.2. Connecting a Digital Output Sensor using the SPI interface**

When using the *Shimmer3 JTAG Developer Board* with *Shimmer3*, the SPI bus is shared with the microSD, making the interface much more complicated than that for the *PROTO3 Deluxe Expansion Board*, which uses the dedicated internal bus. For that reason, Shimmer recommends use of *PROTO3 Deluxe Expansion Board* wherever possible. Furthermore, Shimmer recommends that the *Shimmer3 JTAG Developer Board* should not be used in cases where microSD is used, noting that this use case will receive only limited support from Shimmer.

If connecting a digital sensor to the *Shimmer3* via the *Shimmer3 JTAG Developer Board*, attention must be given to the required master-slave relationship in your application (Shimmer is usually master). To create the digital interface, connect up the SPI SI,SO, and CLK pins with an additional GPIO pin as a Chip Select. The USART B1 module of the MSP430 will need to be configured for SPI mode - as is the default case in the *SDLog* stock firmware. For power supply connections, chose either the *Shimmer3* on-board + 3 V or an external power supply connection to the sensor as appropriate. A level shift IC may be required if the sensor output voltages exceeds the *Shimmer3* voltage supply level.

The application must ensure that the bus is correctly multiplexed using the SPI chip-select signals. Any remaining GPIO pins can be used to configure control pins on the sensor. Verify the configuration of any of these pins in the Shimmer application code.

#### <span id="page-13-1"></span>**5.3. Connecting to a Serial UART**

Similar to the SPI directions above, the USART A0 module must be configured for UART operation. The output signals will be digital at a + 3V reference. A level shifter IC or RS-232 level shifter may be used to interface with instrumentation or other computers.

### <span id="page-13-2"></span>**5.4. Connecting a Parallel Bus interface**

To use a parallel bus interface, most pins will need to be configured as GPIO instead of the default functionality. Up to an 11-pin bus can be configured.

#### <span id="page-13-3"></span>**5.5. Connecting an External Power Battery Pack**

There are two options available if an external power supply is required. The first is to connect an external source via the on-board Mini-USB socket. In this case, the *Shimmer3 JTAG Developer Board* mode selection switch must be in the JTAG programming mode position. The *Shimmer3* will think that it is in DEBUG mode and the respective JTAG pins on the JTAG header and breakout connectors will be in JTAG functionality mode (as described i[n Table 1\)](#page-8-1).

The second is to solder an external battery pack or power supply to the PV\_PROG (J7-2) and GND (J7-1) breakout pins of the *Shimmer3 JTAG Developer Board*. In this case, it is recommended to isolate this power supply with a Schottky diode when the Shimmer battery is also in use. As before, if the voltage on PV\_PROG is  $> 5.7$  V, the Shimmer3 will think it is DEBUG mode and the JTAG pin functions will be activated. If it is < 5.7 V, the alternative pin functions (as listed in [Table 1\)](#page-8-1) will be enabled.

**Note: Both of these options will charge the Shimmer battery.**

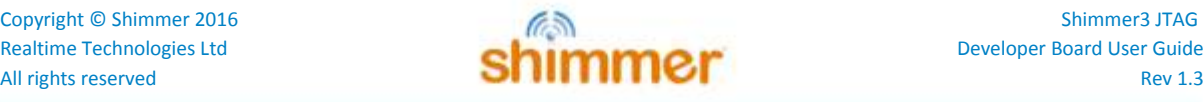

**Note: Do not exceed 5.5 VDC on PV\_PROG or 5 V on the USB V+ connection.**

**Note: Do not exceed 200 mA input.**

#### **Shimmer International Offices:** Europe - Dublin, Ireland. USA - Boston, MA. Asia - Kuala Lumpur, Malaysia.

Web: www.ShimmerSensing.com Email: info@ShimmerSensing.com

www.Shimmersensing.com  $S^1$ /ShimmerResearch<br>@ShimmerSensing 靇 y /company/Shimmer  $\overline{\mathbf{h}}$ 画 /ShimmerSensing /ShimmerResearch